## **Connexion à Pronote via l'ENT**

 $\mathbf{N}$ 

 $\overline{\mathsf{V}}$ R

1) L'accès se fait toujours à partir du site du collège dans la rubrique

*Accès rapideENT* :

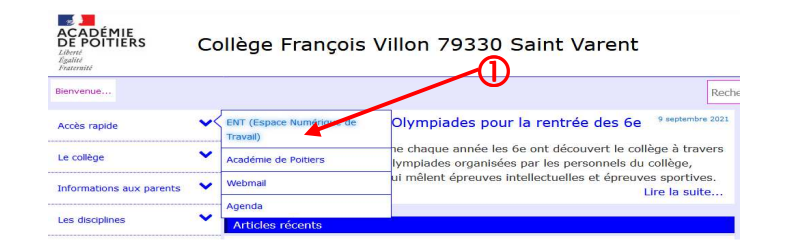

2) Le lien vous amène sur la page ci-contre. Elle vous permet de vous connecter à l'ENT. Pour cela survolez la zone *Je dispose d'un compte Educonnect*.

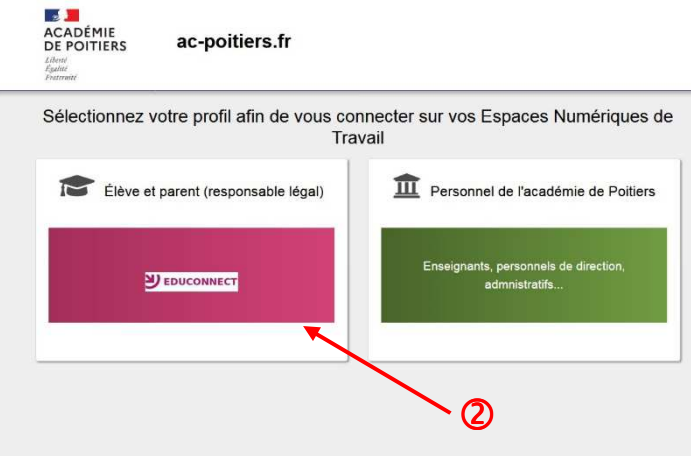

3) La page pour s'identifier s'affiche. Saisir vos identifiants Educonnect transmis par l'établissement et cliquez sur le bouton *Valider*.

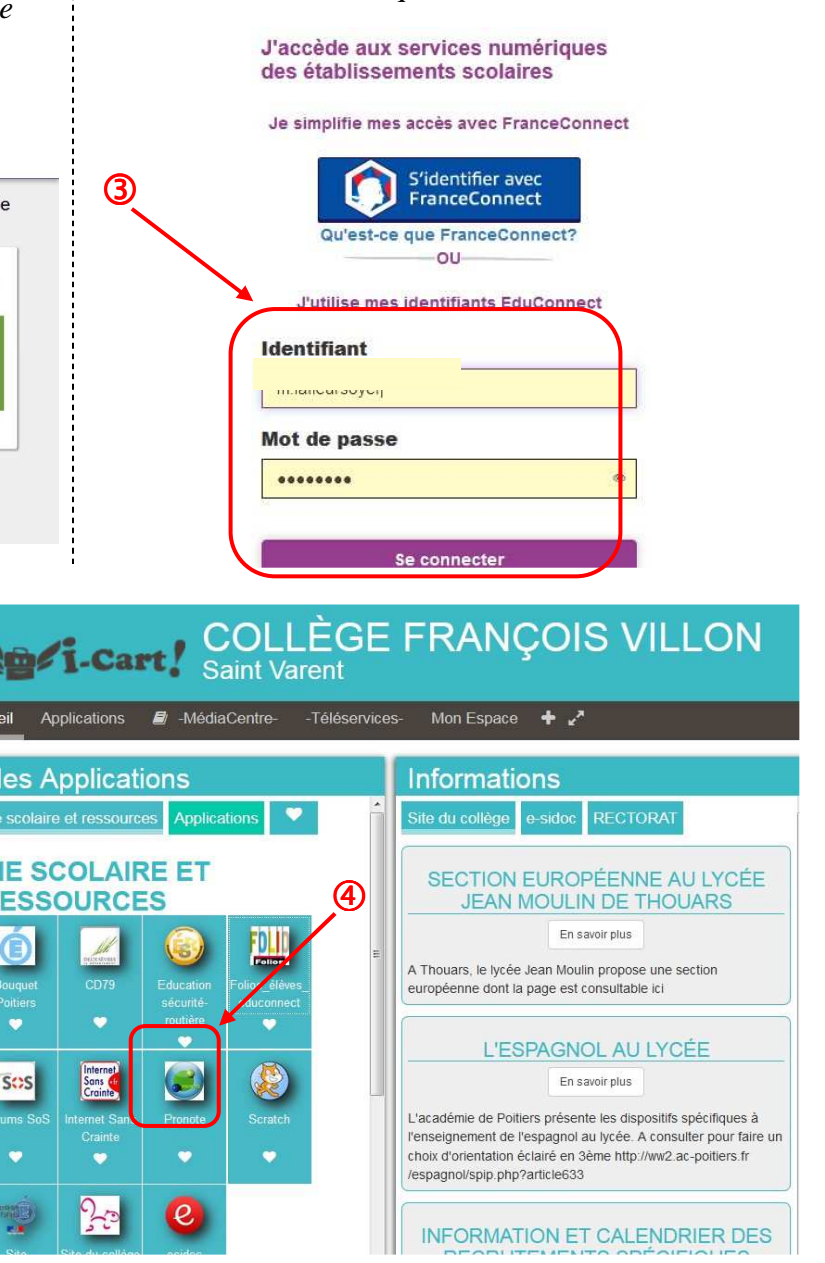

4) Vous accédez alors à l'ENT. Cliquez ensuite sur l'icône de Pronote. Vous aurez accès directement à celui-ci sans autres identifiants.